## **ImPACT Testing Instructions**

An ImPACT test should be taken every two years in order to be eligible for contact sports at Mounds View High School. If you are unsure if you/your athlete needs a new test, or if you have any other questions, please contact Katie Espe via email at Kespe@summitortho.com.

## To take your ImPACT at home please follow these directions:

- 1. This test works best when you use a mouse, but a laptop with trackpad will work also. **The test cannot be taken on a tablet.** Please ensure you have at least 30-40 minutes to dedicate to your test. Please try to find a quiet place alone and do not accept any help from anyone else.
- Go to <u>www.impacttestonline.com/testing</u> (DO NOT USE SAFARI AS YOUR BROWSER. GOOGLE CHROME WORKS BEST)

The page will look like this:

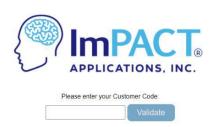

- 3. Enter the code: **N63E2MR3G8** and choose "Mounds View High School"
- 4. Begin your test by entering your personal information. Please use your FULL name (i.e. Michael not Mike).
- 5. When you get to the option to skip or enter additional demographics, please choose SKIP.

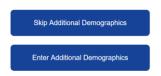

- 6. When filling out the symptom pages, 0 = you feel normal for yourself. If you feel completely normal for yourself, please choose all 0's! (for example, one symptom is blurry vision; if you have poor vision and wear glasses/contacts you would still 0, because that is normal for you)
- 7. Take your time, read the instructions, and complete the test to the best of your ability. This is not a pass/fail or grade; it just lets us know what is normal is for you.
- 8. At the end of the test you DO NOT need to email or save your confirmation anywhere it gets saved in the testing system.